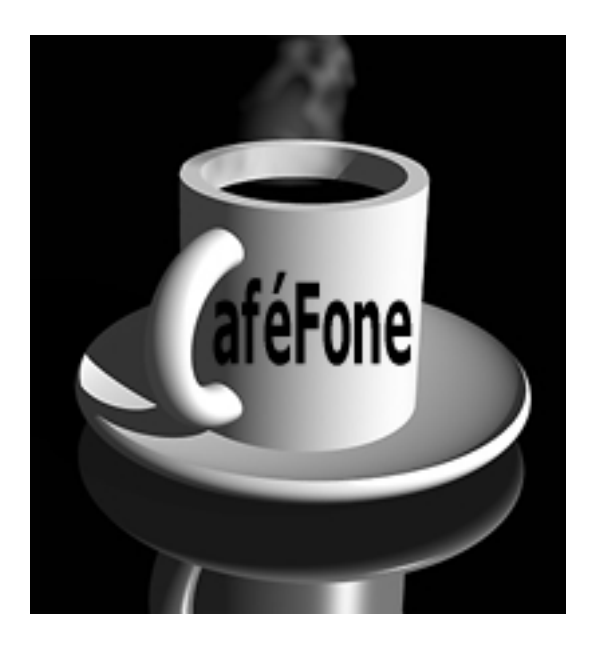

# **Configuration Guide for the Sipura SPA-2000**

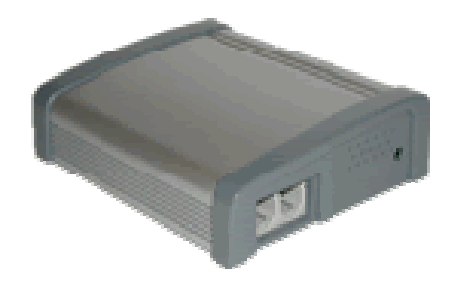

## **CONNECT THE SPA-2000**

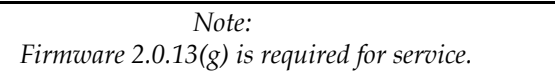

- 1. Using a standard telephone cable (RJ-11), connect an analog phone to the **Phone1** port on the SPA-2000.
- 2. Using a standard network cable (RJ-45), connect the **LAN** port on the SPA-2000 to your network connection (e.g., LAN).
- 3. Power on the SPA-2000 by plugging its power supply into an AC outlet and then plugging the power cable into the **Power** port on the SPA-2000.
- 4. When the system announces an Interactive Voice Response (IVR), enter the code that corresponds with the action you would like to perform, followed by the pound (#) key. Refer to the SPA-2000 Menu Options table below for codes.

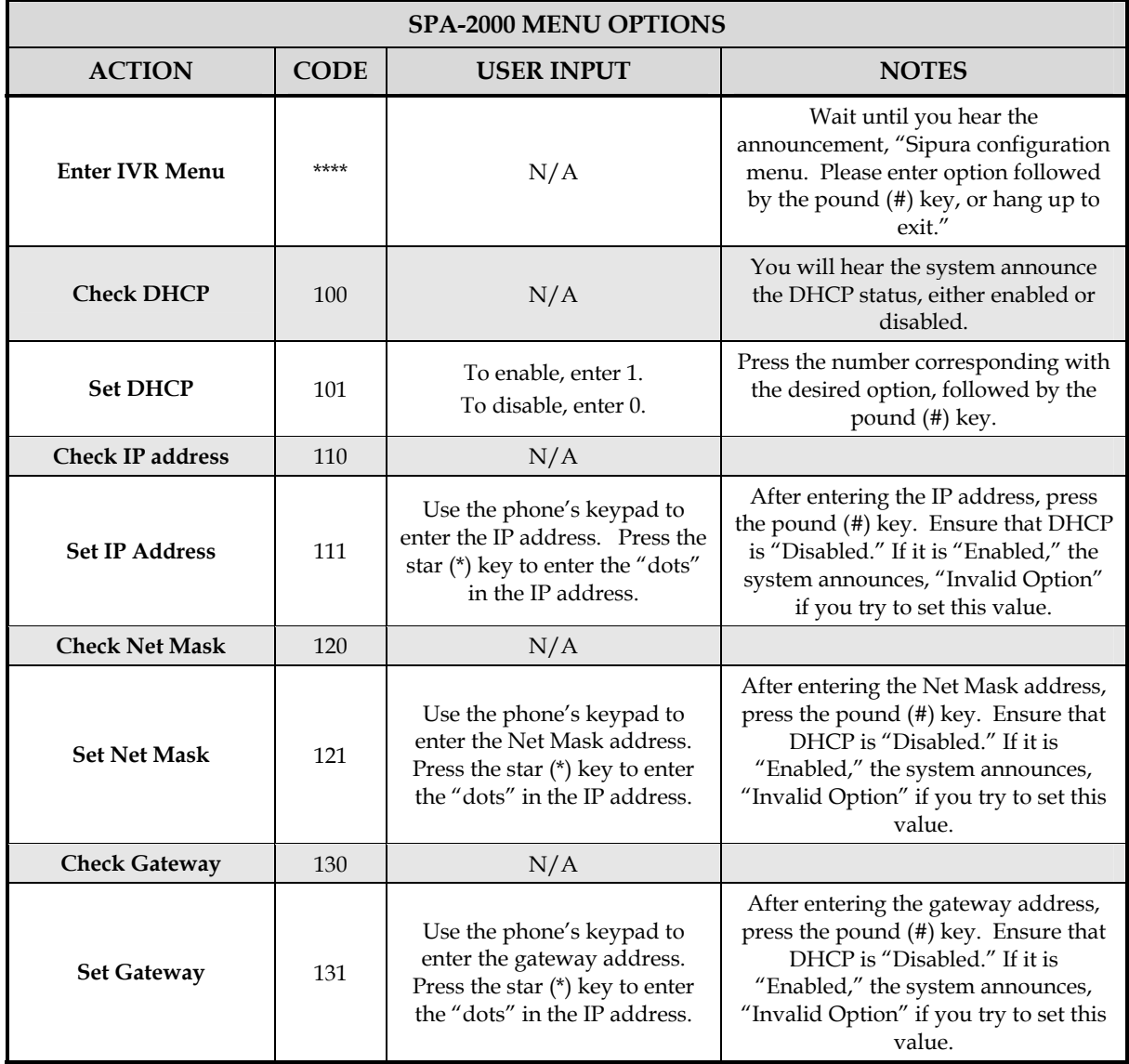

# **CONFIGURE THE SPA-2000**

## *OBTAIN THE SPA-2000'S IP ADDRESS*

#### *To obtain the SPA-2000's IP address:*

- 1. Pick up the handset of the phone connected to the SPA-2000, and then, using the phone's keypad, press the star key (\*) four times: \*\*\*\*.
- 2. When you hear an IVR prompt, press **110#**. When the system announces the SPA-2000's IP address, write it down.

### *CONNECT TO THE SPA-2000 WEB INTERFACE*

#### *To connect to the SPA-2000 Web interface and configure the SPA-2000:*

- 1. Using a PC on the same network as the SPA-2000, launch a Web browser, and in the **Address** bar, enter the SPA-2000's IP address (obtained in the previous section).
- 2. Click the **Admin Login** link, located in the upper right-hand corner of the page.
- 3. Click the **switch to advanced view** link.
- 4. Click the tab for **Line1** or **Line2** at the top of the page, depending on which line you are configuring.
- 5. In the **NAT Settings** section, change the value of the following field:
	- **NAT Keep Alive Enable—no**
- 6. In the **Proxy and Registration** section, change the following fields to the value indicated:
	- **Proxy— sip.cafefone.com**
	- Use Outbound Proxy no
	- **Use OB Proxy In Dialog— no**
	- **Make Call Without Reg— yes**
	- **Ans Call Without Reg— yes**
	- **DNS SRV Auto Prefix— no**
- 7. In the **Subscriber Information**, enter **No\_Number** in the **Display Name** field.
- 8. Enter the **User ID** (account number) and **Password** (passcode).

*Note: Line 1 and Line 2 must have a different account number and passcode.* 

#### 9. Change the value of the **Use Auth ID** field to **no**.

| SIPURA                                                            |                  |   |                             |                                           |
|-------------------------------------------------------------------|------------------|---|-----------------------------|-------------------------------------------|
| technology, inc.                                                  |                  |   |                             | <b>Sipura Phone Adapter Configuration</b> |
| Info System SIP Provisioning Regional Line 1 Line 2 User 1 User 2 |                  |   |                             | User Login basic   advanced               |
| Line Enable:                                                      | $yes =$          |   |                             |                                           |
| Streaming Audio Server (SAS)                                      |                  |   |                             |                                           |
| <b>SAS Enable:</b>                                                | no <b>in</b>     |   | SAS DLG Refresh Intvl:      | 30                                        |
| <b>SAS Inbound RTP Sink:</b>                                      |                  |   |                             |                                           |
| <b>NAT Settings</b>                                               |                  |   |                             |                                           |
| NAT Mapping Enable:                                               | $no =$           |   | NAT Keep Alive Enable:      |                                           |
| NAT Keep Alive Msg:                                               | <b>SNOTIFY</b>   |   | NAT Keep Alive Dest:        |                                           |
| Network Settings                                                  |                  |   |                             |                                           |
| SIP TOS/DiffServ Value:                                           | 0x68             |   | Network Jitter Level:       | $\overline{\mathbf{z}}$<br>high           |
| <b>RTP TOS/DiffServ Value:</b>                                    | 0xb8             |   |                             |                                           |
| <b>SIP Settings</b>                                               |                  |   |                             |                                           |
| SIP Port:                                                         | 5060             |   | SIP 100REL Enable:          | no <b>E</b>                               |
| <b>EXT SIP Port:</b>                                              |                  |   | Auth Resync-Reboot:         | yes in                                    |
| SIP Debug Option:                                                 | none             | ۰ | RTP Log Intvl:              | ٥                                         |
| <b>Restrict Source IP:</b>                                        | no F             |   |                             |                                           |
| Call Feature Settings                                             |                  |   |                             |                                           |
| Blind Attn-Xfer Enable:                                           | $no$ $\bullet$   |   | <b>MOH Server:</b>          |                                           |
| Xfer When Hangup Conf:                                            | yes =            |   |                             |                                           |
| Proxy and Registration                                            |                  |   |                             |                                           |
| Proxy:                                                            | sip.cafefone.com |   | Use Outbound Proxy:         |                                           |
| Outbound Proxy:                                                   |                  |   | Use OB Proxy In Dialog:     | no                                        |
| Register:                                                         | yes -            |   | Make Call Without Reg:      | yes.                                      |
| Register Expires:                                                 | 3600             |   | Ans Call Without Reg:       | yes.                                      |
| Use DNS SRV:                                                      | $no =$           |   | <b>DNS SRV Auto Prefix:</b> | no                                        |
| Proxy Fallback Intvl:                                             | 3600             |   |                             |                                           |
| Subscriber Information                                            |                  |   |                             |                                           |
| Display Name:                                                     | No Number        |   | User ID:                    | 0000000000000                             |
| Password:                                                         |                  |   | Use Auth ID:                | no =                                      |
| Auth ID:                                                          |                  |   |                             |                                           |
| Mini Certificate:                                                 |                  |   |                             |                                           |

*Line 1 Configuration Page – Top* 

- 10. In the **Audio Configuration** section, change the value of the following fields:
	- **Use Pref Codec Only—no**
	- **G729a Enable—yes**
	- **G723 Enable—yes**
	- **G726-16 Enable—no**
	- **G726-24 Enable—no**
	- **G726-32 Enable—no**
	- **G726-40 Enable—no**
	- **DTMF Process INFO--no**
	- **DTMF Process AVT—yes**
	- **DTMF Tx Method—AVT**

| Supplementary Service Subscription      |                                                                |                               |                                   |  |  |  |
|-----------------------------------------|----------------------------------------------------------------|-------------------------------|-----------------------------------|--|--|--|
| Call Waiting Serv:                      | $yes$ $\mathbf{r}$                                             | <b>Block CID Serv:</b>        | $yes$ $\blacksquare$              |  |  |  |
| <b>Block ANC Serv:</b>                  | $yes$ $\blacktriangleright$                                    | Dist Ring Serv:               | $yes$ $\blacktriangleright$       |  |  |  |
| Cfwd All Serv:                          | $yes$ $\blacktriangleright$                                    | Cfwd Busy Serv:               | $yes -$                           |  |  |  |
| Cfwd No Ans Serv:                       | $yes -$                                                        | Cfwd Sel Serv:                | $yes$ ]                           |  |  |  |
| Cfwd Last Serv:                         | $yes -$                                                        | <b>Block Last Serv:</b>       | $yes$ $-$                         |  |  |  |
| Accept Last Serv:                       | $yes$ $\blacksquare$                                           | DND Serv:                     | $yes$ $\Box$                      |  |  |  |
| CID Serv:                               | $yes$ $\blacktriangleright$                                    | CWCID Serv:                   | $yes$ $\blacktriangleright$       |  |  |  |
| Call Return Serv:                       | $yes$ $\blacktriangleright$                                    | Call Back Serv:               | $yes$ $\blacktriangleright$       |  |  |  |
| Three Way Call Serv:                    | $yes$ <sup>-</sup>                                             | Three Way Conf Serv:          | $yes -$                           |  |  |  |
| Attn Transfer Serv:                     | $yes$ $\vert$                                                  | <b>Unattn Transfer Serv:</b>  | $yes$ $\blacksquare$              |  |  |  |
| MWI Serv:                               | $yes$ $\blacksquare$                                           | VMWI Serv:                    | yes                               |  |  |  |
| Speed Dial Serv:                        | $yes$ $\blacktriangleright$                                    | Secure Call Serv:             | yes                               |  |  |  |
| Referral Serv:                          | $yes$ $\blacktriangleright$                                    | Feature Dial Serv:            | $yes$ $-$                         |  |  |  |
|                                         |                                                                |                               |                                   |  |  |  |
| Audio Configuration<br>Preferred Codec: | G223<br>$\blacksquare$                                         | Silence Supp Enable:          | no ™                              |  |  |  |
| Use Pref Codec Only:                    | no.                                                            | Silence Threshold:            | medium <b>-</b>                   |  |  |  |
| G729a Enable:                           | $yes$ $\blacksquare$                                           | Echo Canc Enable:             | $\gamma$ es $\lceil \cdot \rceil$ |  |  |  |
| G723 Enable:                            | $yes -$                                                        | Echo Canc Adapt Enable:       | $yes -$                           |  |  |  |
| G726-16 Enable:                         | $\blacksquare$<br>no.                                          | Echo Supp Enable:             | $yes$ $\blacksquare$              |  |  |  |
| G726-24 Enable:                         | $\blacksquare$<br>no                                           | FAX CED Detect Enable:        | $\mathsf{ves}$ $\mathsf{F}$       |  |  |  |
| G726-32 Enable:                         | $\blacksquare$<br>no                                           | <b>FAX CNG Detect Enable:</b> | $yes$ $\blacksquare$              |  |  |  |
| G726-40 Enable:                         | $\blacksquare$<br>no                                           | <b>FAX Passthru Codec:</b>    | G711u                             |  |  |  |
| DTMF Process INFO:                      | E<br>no                                                        | <b>FAX Codec Symmetric:</b>   | $yes$ $\blacksquare$              |  |  |  |
| <b>DTMF Process AVT:</b>                | $yes$ <sup>-</sup>                                             | FAX Passthru Method:          | E<br><b>NSE</b>                   |  |  |  |
| DTMF Tx Method:                         | ⊣<br>AVT                                                       | <b>FAX Process NSE:</b>       | $yes$ $\vert \mathbf{v} \vert$    |  |  |  |
| Hook Flash Tx Method:                   | None N                                                         | <b>Release Unused Codec:</b>  | $yes -$                           |  |  |  |
|                                         |                                                                |                               |                                   |  |  |  |
| بلصلحته                                 |                                                                |                               |                                   |  |  |  |
| Dial Plan:                              | (*xx [3469]11 0 00 [2-9]xxxxxx 1xxx[2-9]xxxxxxx xxxxxxxxxxxx.) |                               |                                   |  |  |  |
| Enable IP Dialing:                      | no <b>-</b>                                                    |                               |                                   |  |  |  |
| <b>FXS Port Polarity Configuration</b>  |                                                                |                               |                                   |  |  |  |
| <b>Idle Polarity:</b>                   | Forward -                                                      | Caller Conn Polarity:         | Reverse <sup>-</sup>              |  |  |  |
| Callee Conn Polarity:                   | Reverse <sup>v</sup>                                           |                               |                                   |  |  |  |
|                                         | Undo All Changes                                               | Submit All Changes            |                                   |  |  |  |
| User Login basic   advanced             |                                                                |                               |                                   |  |  |  |

*Line 1 Configuration Page – Bottom* 

11. In the **Dial Plan** section, change the value of the **Dial Plan** field to match the dialing pattern used in your country (where you are using the CafeFone service).

For US calls, insert "1" as the first digit. For non-US calls, insert "011" before the rest of the phone number. For information on customizing your dial plan, refer to the SPA-2000 manual.

12. To save these settings, click the **Submit All Changes** button.